## PESQUISA DE NORMAS ABNT PARA FINS ACADÊMICOS

Agosto/2020

## **OBSERVAÇÕES IMPORTANTES:**

Este é um serviço que a Universidade de São Paulo oferece aos alunos, portanto o acesso e uso deve ser pessoal e intransferível, não sendo permitido o repasse de normas completas a colegas ou terceiros. Além disso, a utilização deste sistema destina-se estritamente a fins acadêmicos, sempre devendo as normas serem citadas e referenciadas.

A única exceção que conhecemos é a NBR 9050 (ABNT, 2020), sobre acessibilidade, cujo uso é amplamente permitido e disponibilizada gratuitamente a todos os usuários na internet.

- 1 Instalar VPN da USP. Instruções em: <https://atendimentosti.usp.br/otrs/public.pl?Action=PublicFAQZoom;ItemID=15>
- 2 Após instalado, conectar à VPN, utilizando Nº USP e senha única (a mesma utilizada nos sistemas Janus, Júpiter):

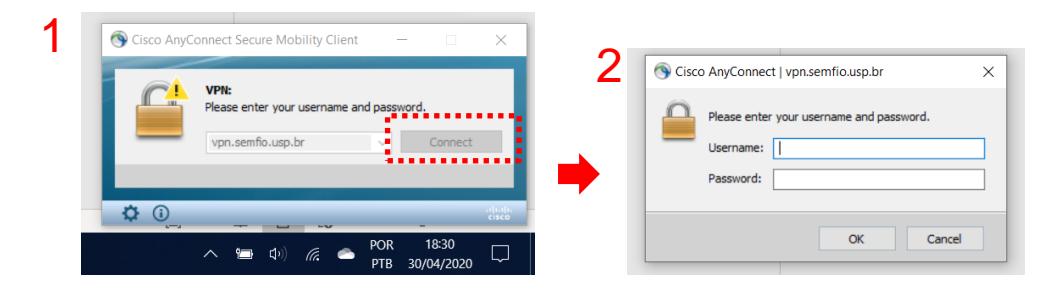

- 3 Entrar no portal Sistemas USP<https://sistemas.usp.br/>
- 4 Fazer login com Nº USP e senha única:

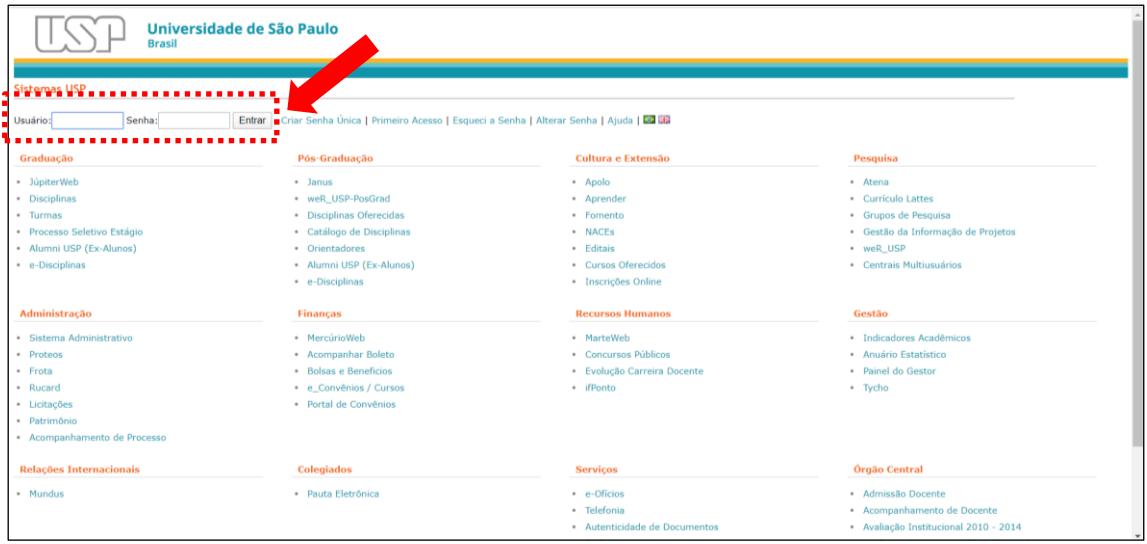

(continua na próxima página  $\rightarrow$ )

 Assim que estiver logado, irá aparecer, na parte inferior da página, um link para o portal "GedWeb – Normas ABNT":

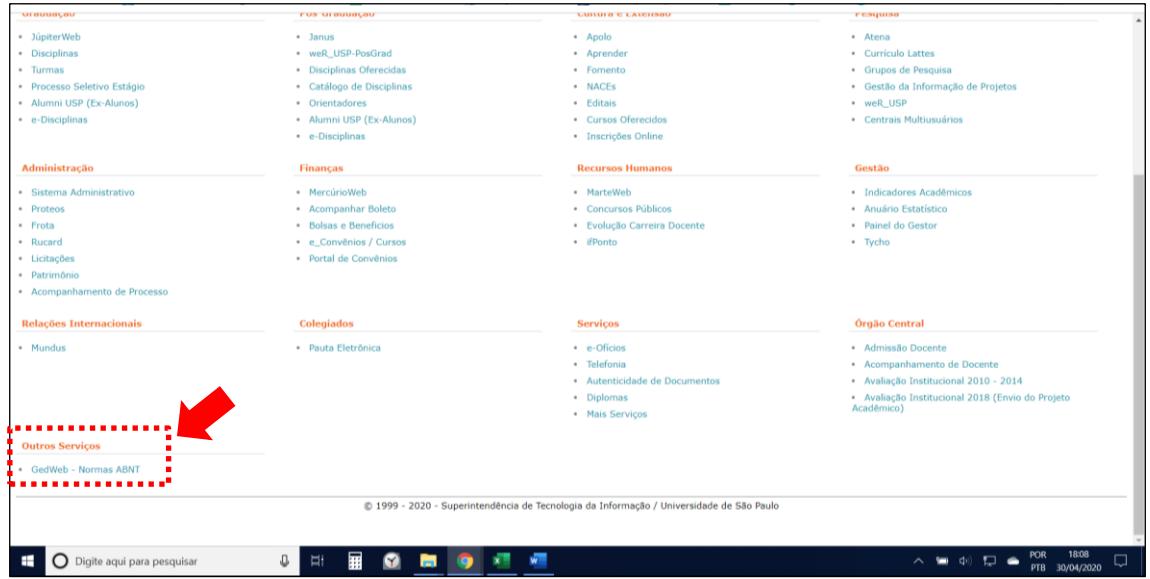

Na próxima tela, clicar em Acessar GedWeb:

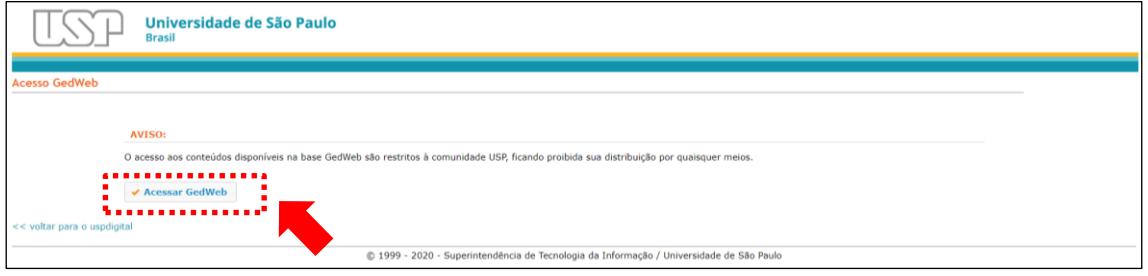

No GedWeb, estará disponível a barra de busca para a pesquisa de normas:

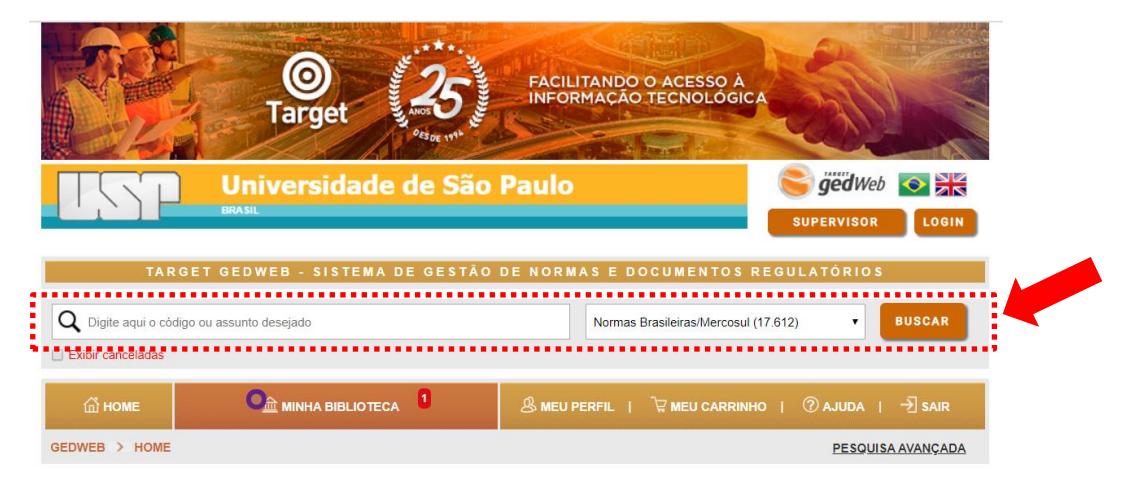